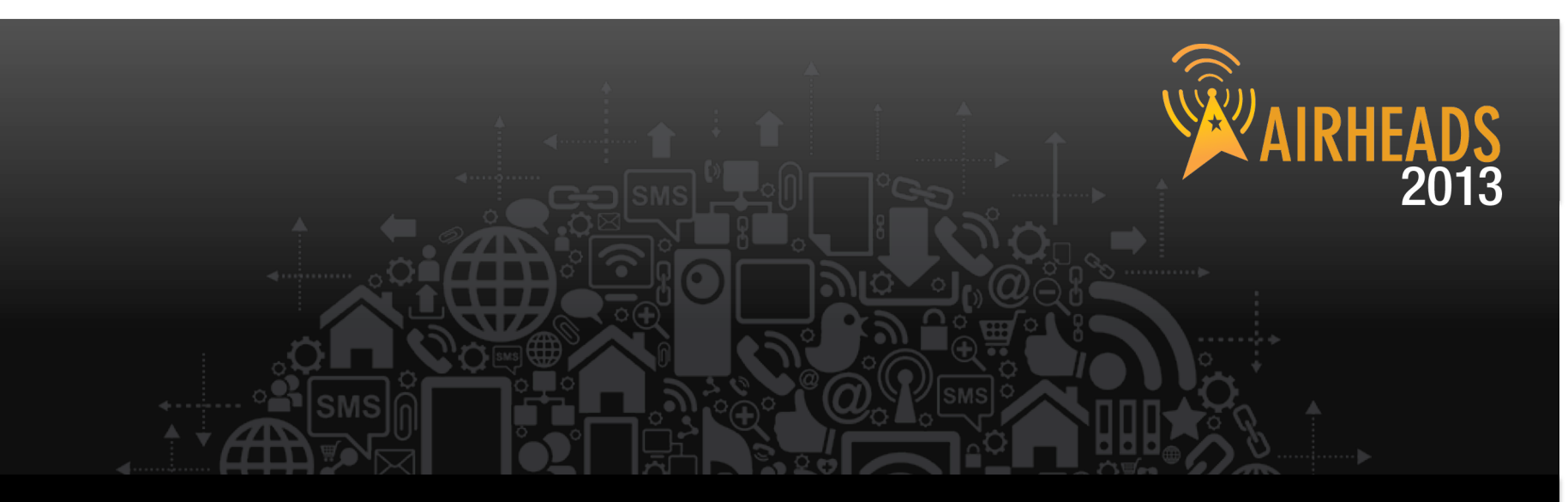

### **7200 Migration**  Douglas Burke & Stewart Trammell March 13, 2013

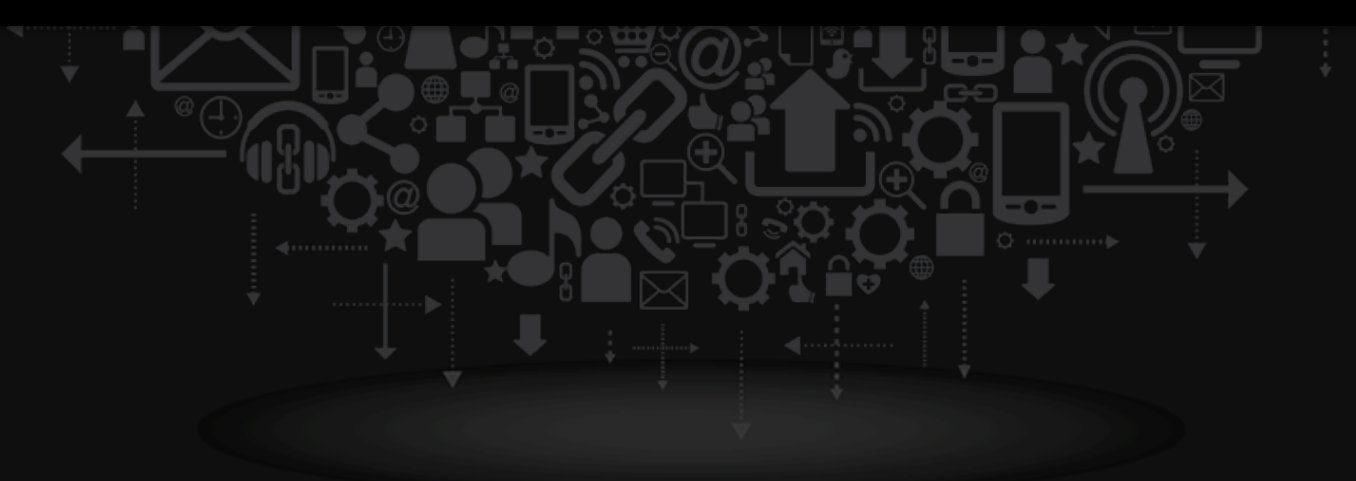

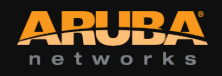

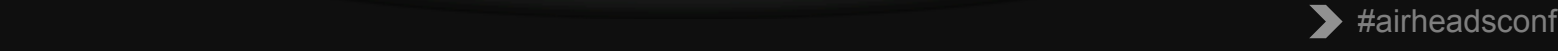

### **University of San Diego**

#### Douglas Burke Director Network Infrastructure Systems & Services

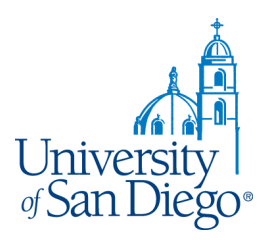

### **University of San Diego Statistics**

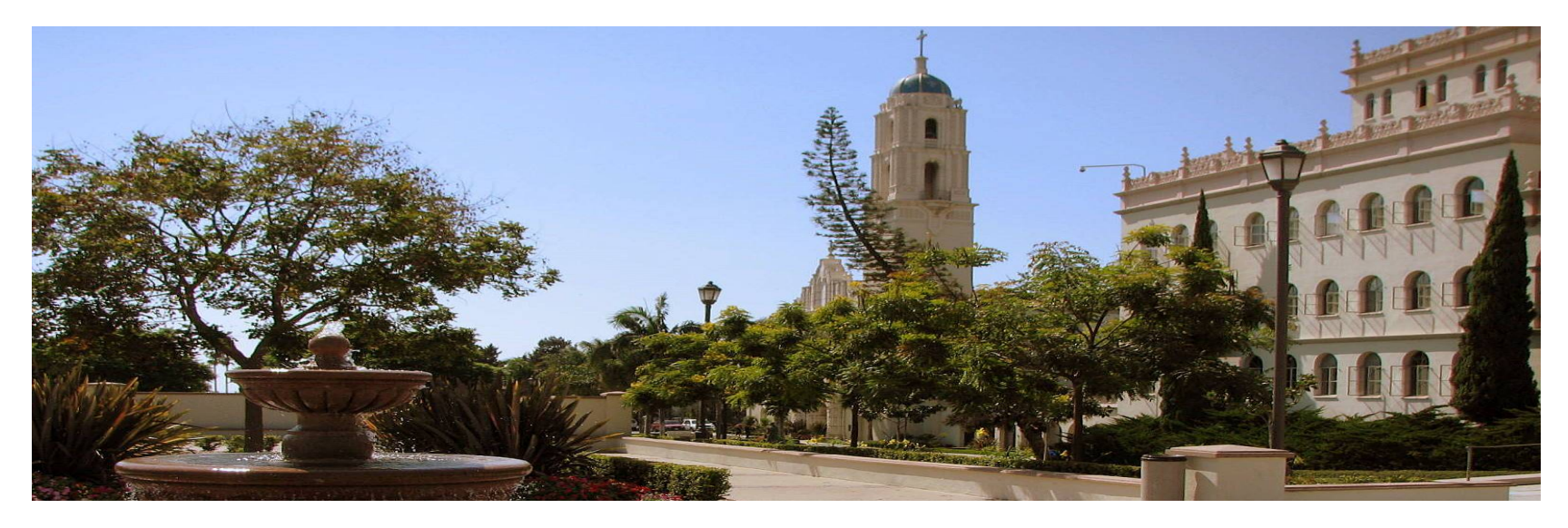

- Catholic University founded in 1949
- Campus Size: 180 Acres; 84 Buildings
- Total Student enrollment: 8,105
	- Undergraduate Students: 5,457
	- Graduate Students (Graduate, Paralegal, and Law): 2,648
- Undergraduate Tuition: \$39,486 per year
- 400 full-time faculty and 475 part-time; over 60 degree offerings

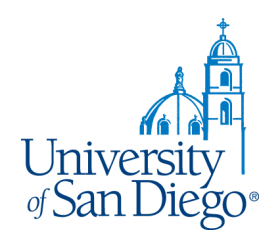

## **University of San Diego Ranking**

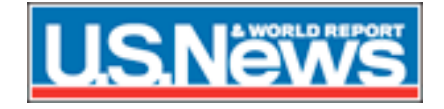

- #92, National Universities
- #25, Undergraduate Engineering Programs (schools without doctorate)
- #113, Graduate Education Programs
- #50, Graduate Nursing Programs
- #65, Law Schools
- #14, Up-and-Coming Schools
- #23, Online graduate business program (supply chain management)

# Washıngton

#179, Best National Universities

- #15, Community Service Participation and Hours Served
- #20, ROTC Rank
- #39, Peace Corps Rank

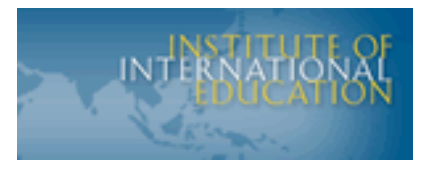

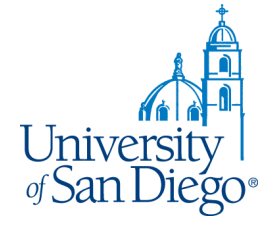

#1, Among top 40 doctorate institutions for undergraduate participation in study abroad

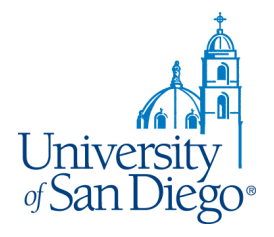

# **Why Aruba?**

Central management Ease of installations Competitors compared themselves to Aruba *"We're just like Aruba".* 

# **Incorporated City**

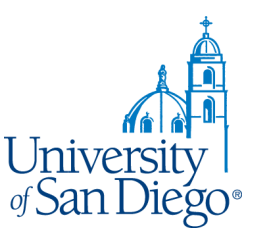

- Restaurant, Cafes, Coffee House & Pub
- Organic Grocery Store, Mini Mart
- Hoteling
- Police/Public Safety Department
- Parks and Recreation, Stadium Venues
- Transportation, roads/streets
- **Utilities**

# **Network Infrastructure Services**

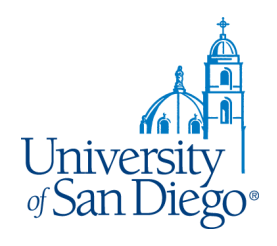

- NISS is the local cable franchise
- Cable  $TV 76$  channels
- Telephone/VOIP
- **Internet**
- Wired and Wireless

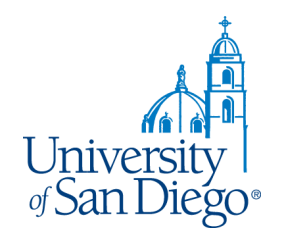

## **Current Wireless Status**

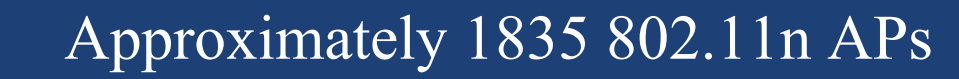

- AP 125, 135 & 175
- 10,750 unique devices
- 5 SSIDs
- 6000 unique users

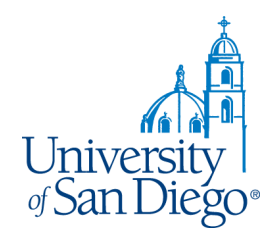

## **Connection Mode Ranking**

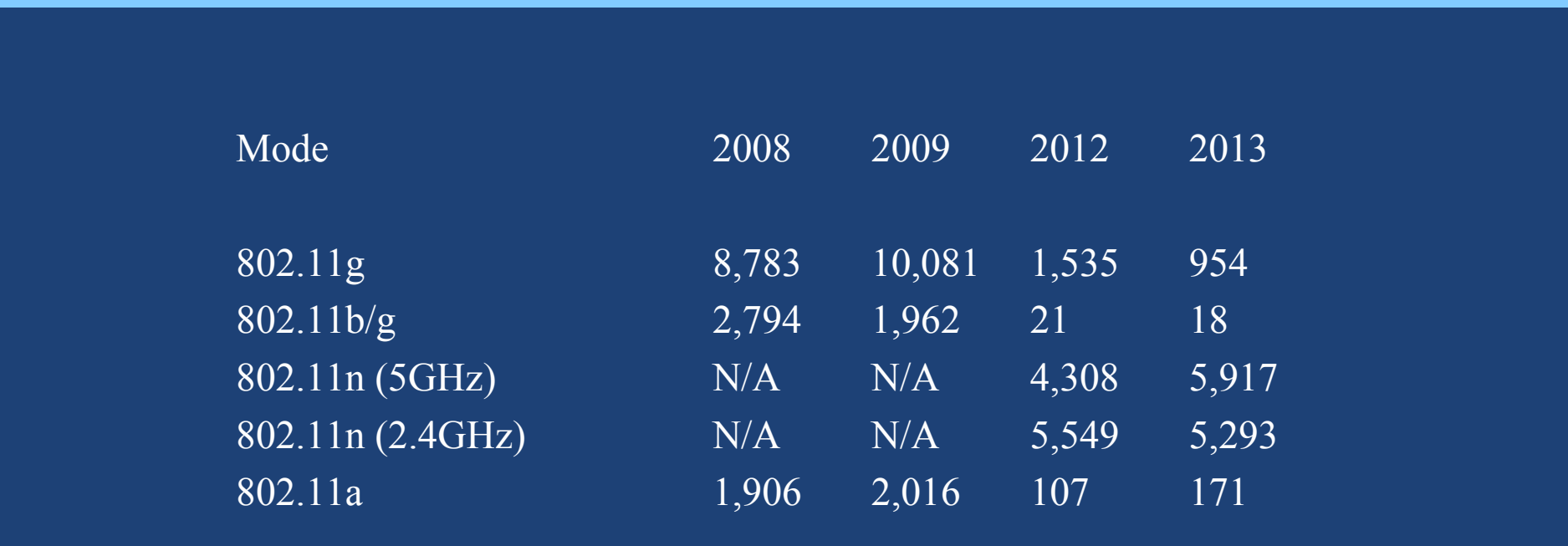

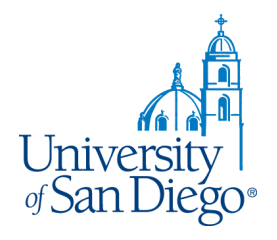

# **Ubiquitous Wireless**

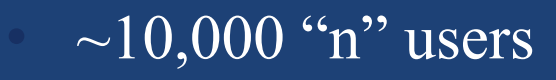

- New uses for wireless
- Wired network is becoming obsolete
- Access from anywhere

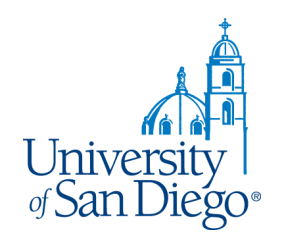

# **New & Unique Applications**

• Rain Bird – Irrigation system

Handheld scanners

- Inventory
- Sport venues
- Other
- Mobile Apps live tram tracking

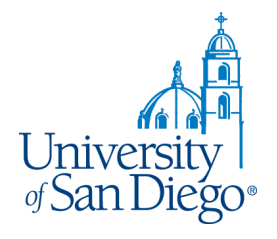

## **7240 Controllers**

Smaller footprint - 1U

- Greater licensing capacity  $-2048$ /chassis
- Better roaming capabilities
- Greater throughput
- Extended VLAN support

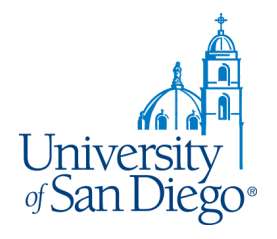

## **7240 Controllers**

- Active firewall session increase
- Increase active session
- Interoperability with our Nexus backbone
- Controller design flexibility
	- Active/Active & Active/Standby

## **High Availability**

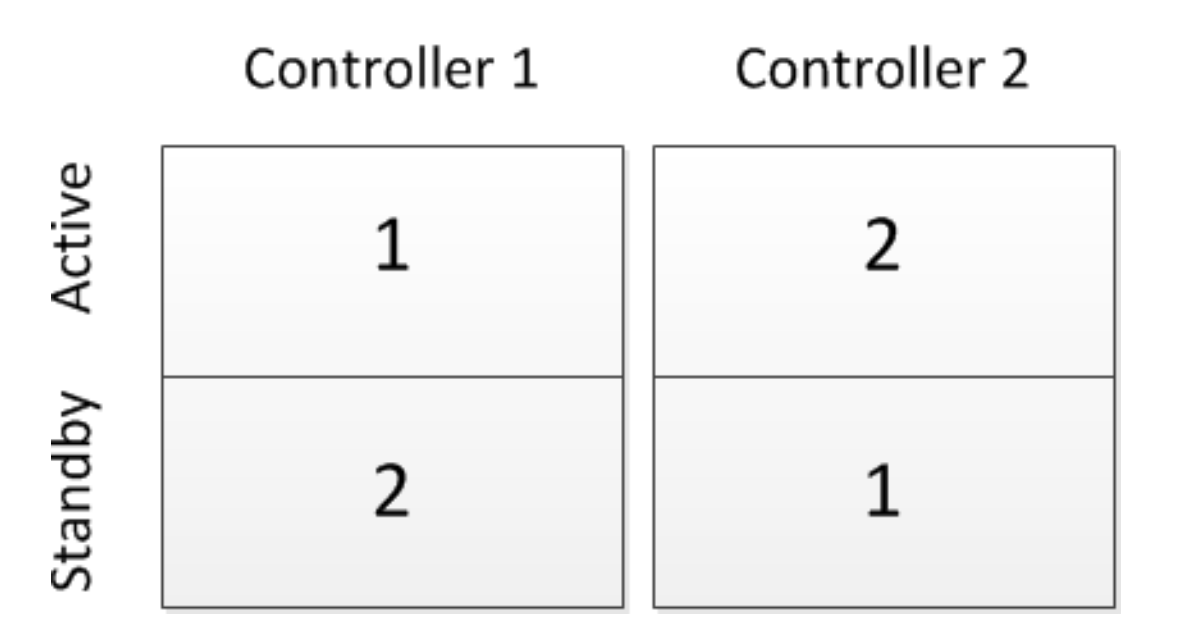

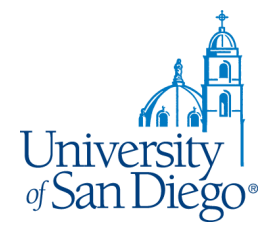

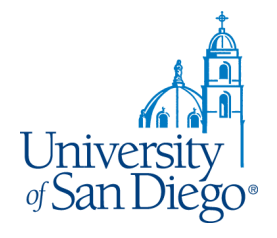

# **Challenges**

- Ability to satisfy users expectations
- **Availability**
- Adapt quickly to the consumer market
- **Security**
- PCI
- $\overline{\text{New Technology}} 802.1\text{1}$ ac

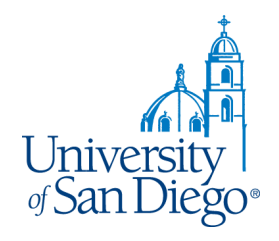

# **802.11ac Considerations**

- New cabling infrastructure
- Larger diameter cable
- Increased costs
- More power!
- Greater AP density

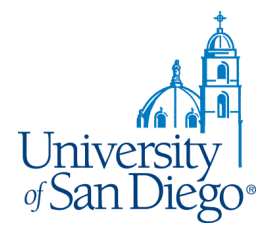

## **Questions**

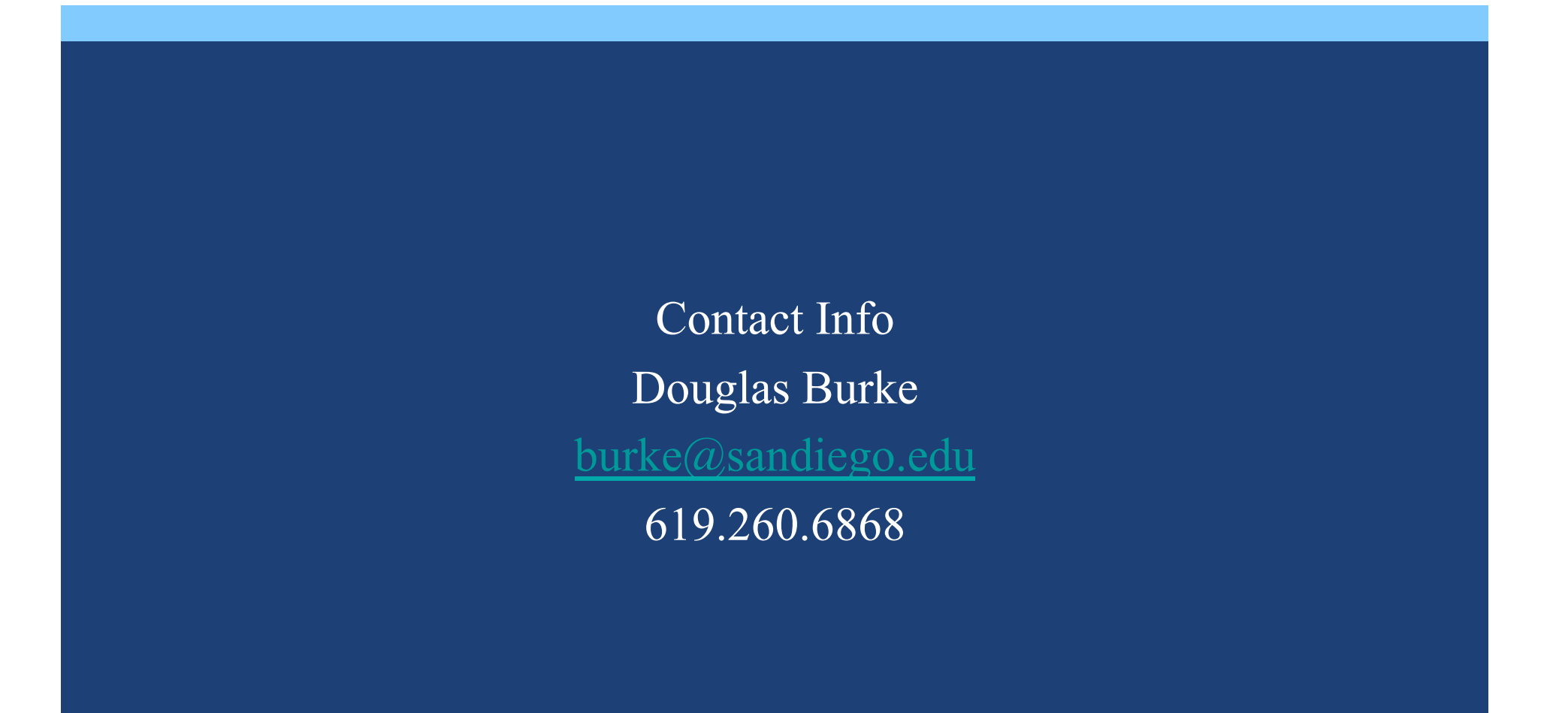

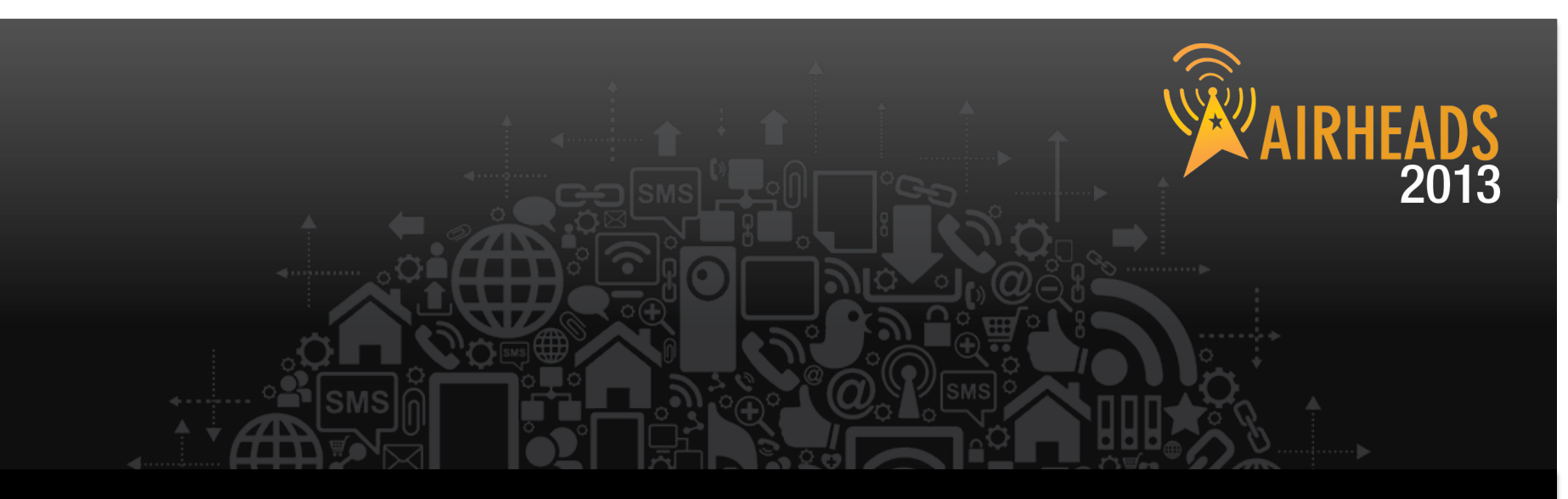

#### **7200 Migration – Best Practices**  Stewart Trammell

### March 13, 2013

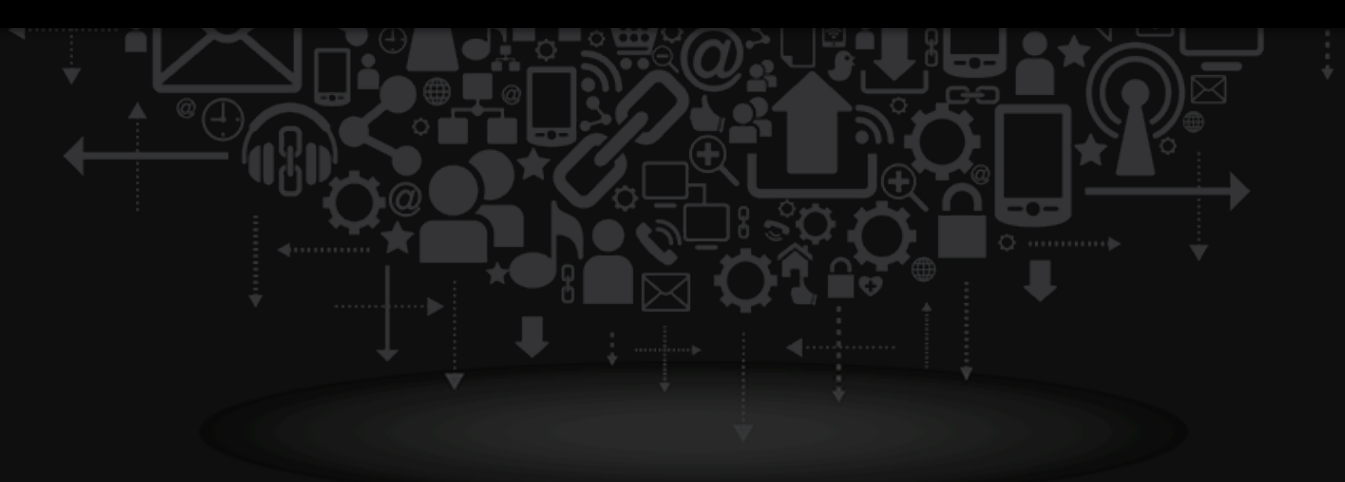

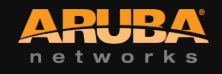

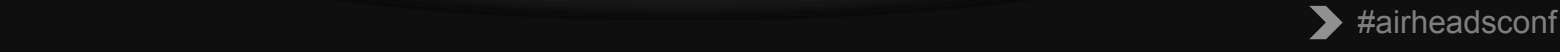

### **Agenda**

CONFIDENTIAL

© Copyright 2013. Aruba Networks, Inc.

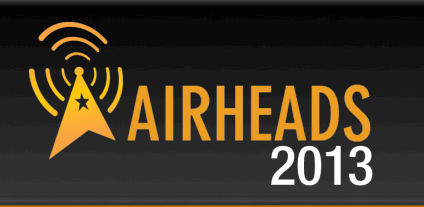

7200 Migration Requirements Pre-Migration Steps 7200 Migration Process

als red 19 - All rights reserved 19 and 19 and 19 and 19 and 19 and 19 and 19 and 19 and 19 and 19 and 19 and

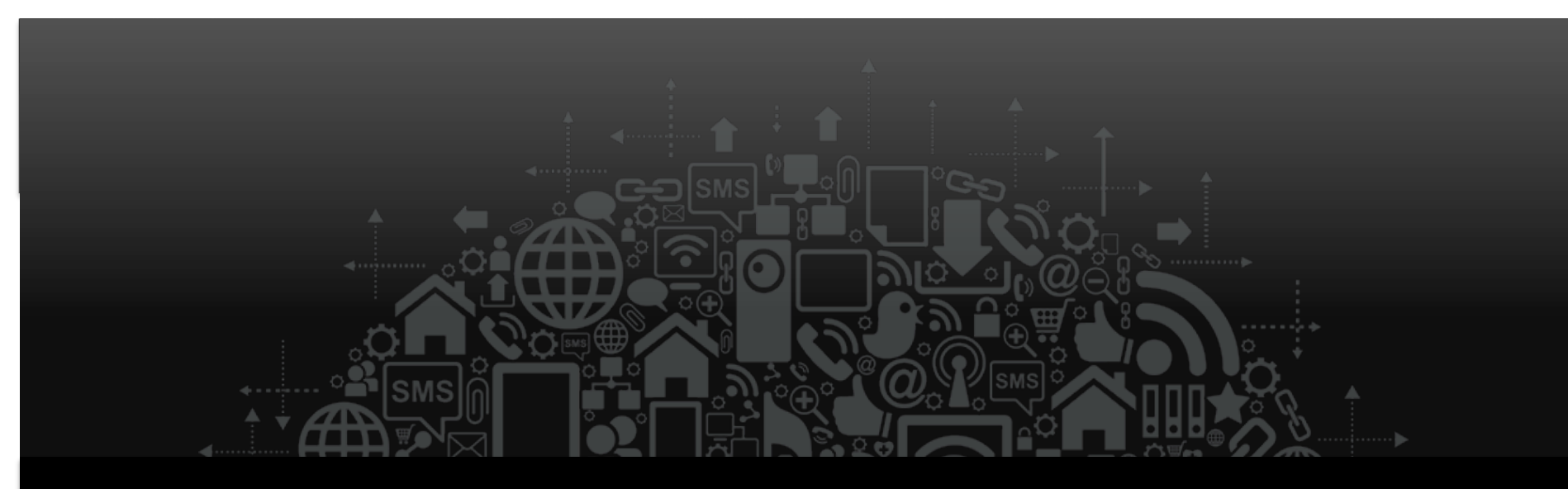

# 7200 Migration Requirements

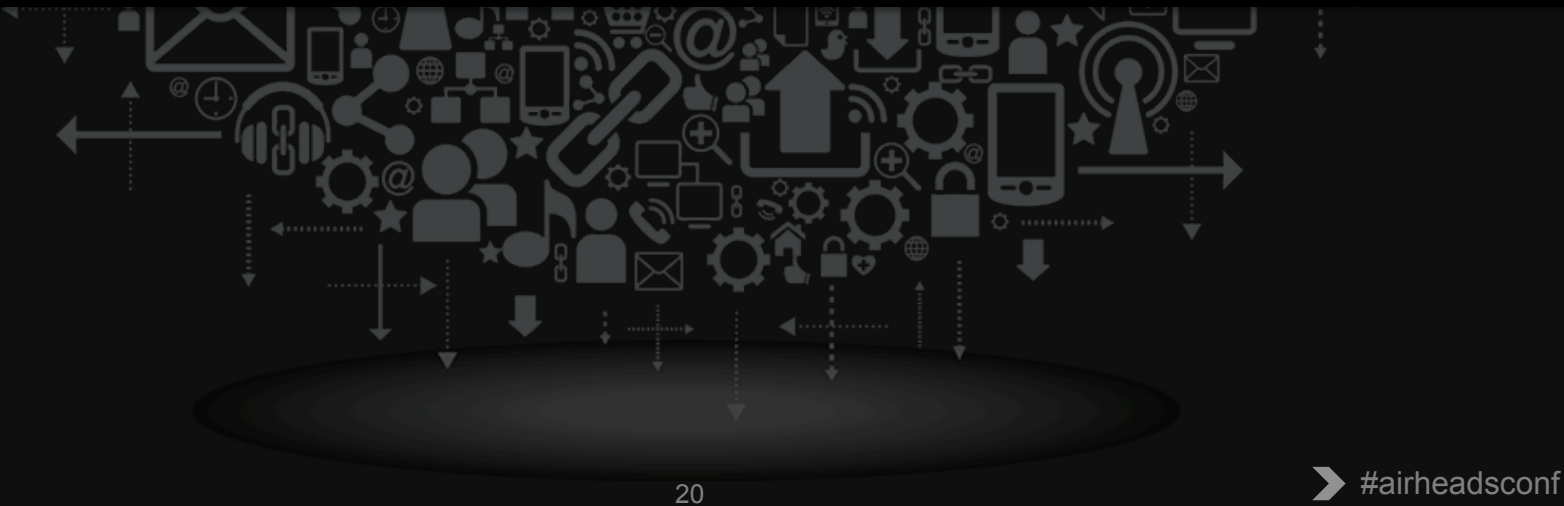

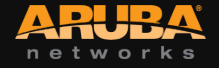

### **7200 Migration Requirements**

#### • **7200 Series Controllers support ArubaOS 6.2.x**

- Existing controllers MUST be upgraded to 6.2.x
- Legacy controllers will not run 6.2.x

#### • **Controllers supporting ArubaOS 6.2.x**

- M3
- 3000 Series (3200XM only)
- 600 Series (651 internal AP disabled; 600 series RAP limit lowers to match CAP limit)
- 7200 series

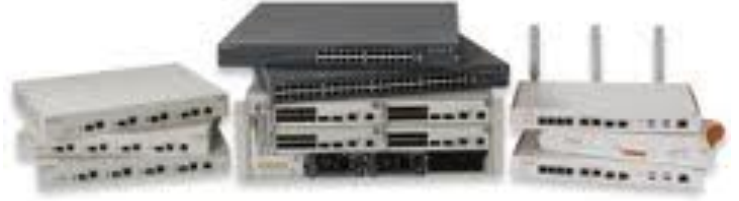

– If you are migrating to a 7200 Series controller from a controller not listed above, please contact Aruba support.

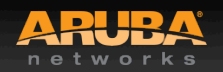

### **7200 Migration Requirements**

#### • **Licensing new 7200 Controllers**

- All controllers must be individually licensed.
- A transfer of licenses from existing controllers to 7200 controllers may be possible.
- License transfer is only possible between current controller models (600, 3000, M3, 7200)
- Online License transfer: *https://licensing.arubanetworks.com*

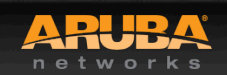

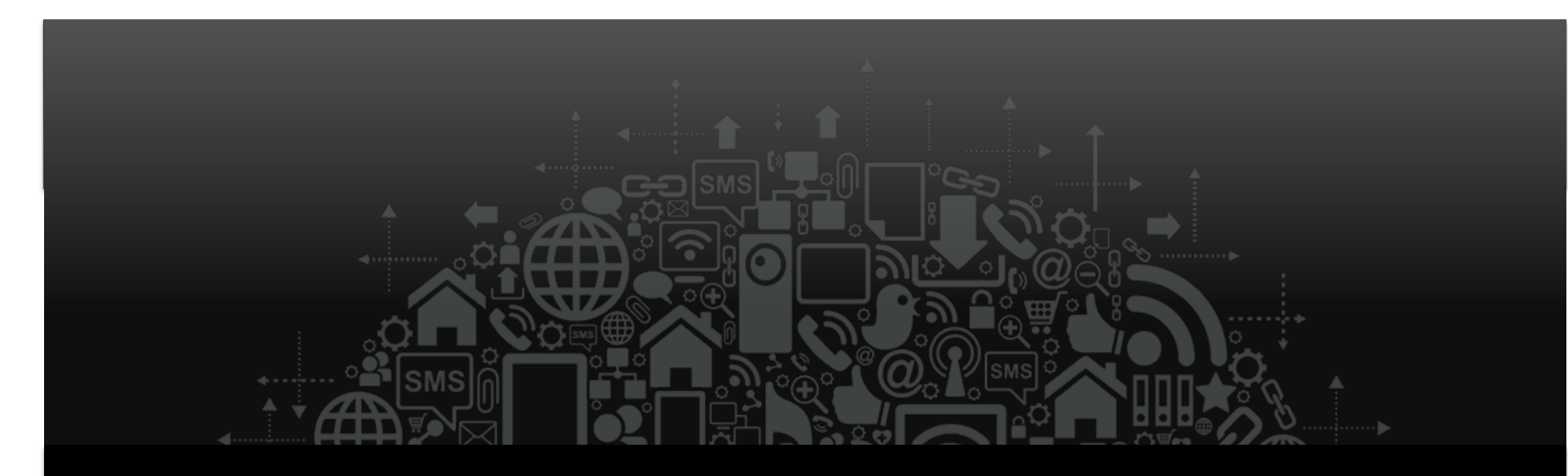

# Pre-Migration Steps

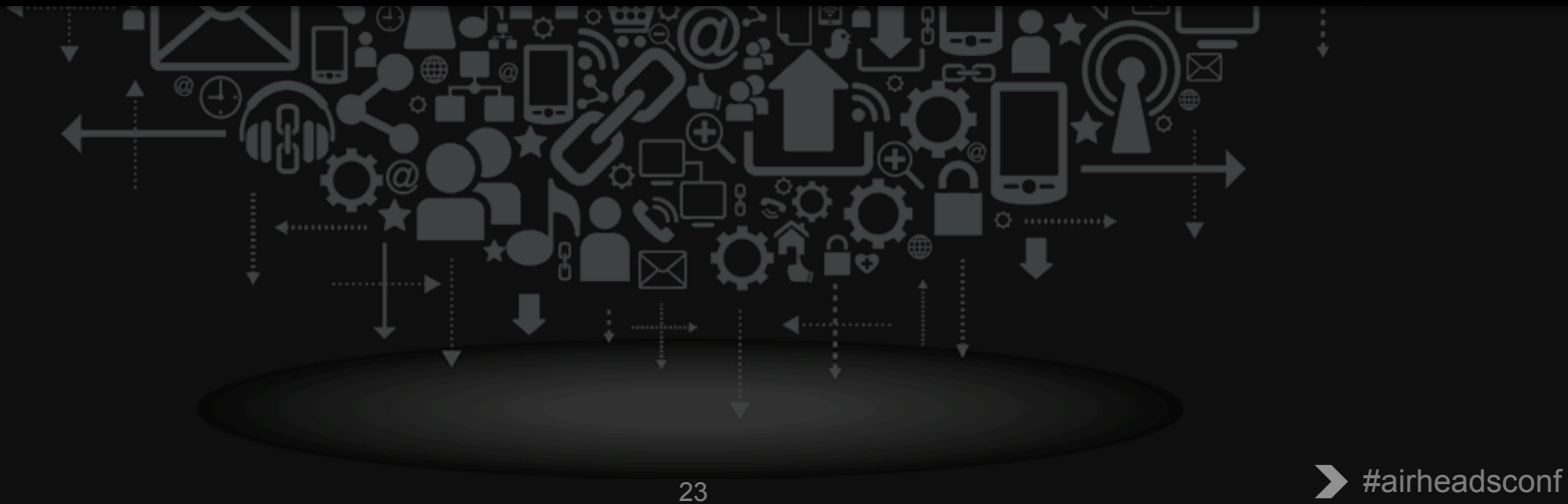

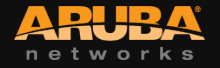

#### • **Backup Flash on replacement controllers**

- The *Backup flash* command can be used to save all of these important files and databases.
	- Configuration data
	- WMS database
	- Local user database
	- Licensing database
	- Floor plan JPEGs
	- Custom captive portal pages
	- x.509 certificates
	- Controller Logs
- flashbackup.tar.gz is created and stored to the flash root directory on the controller
- Copy flashbackup file to external location

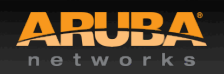

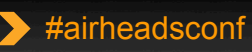

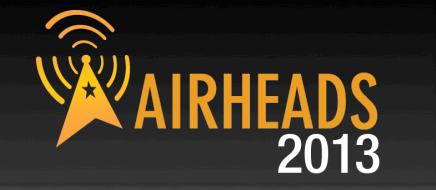

#### • **Backup licenses on replacement controllers**

- The *license export <filename>* command can be used to copy all installed licenses to a custom named text file.
- This license file is stored to the flash root directory on the controller
- License backup will make is much easier to restore or rollback the migration process.

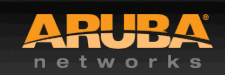

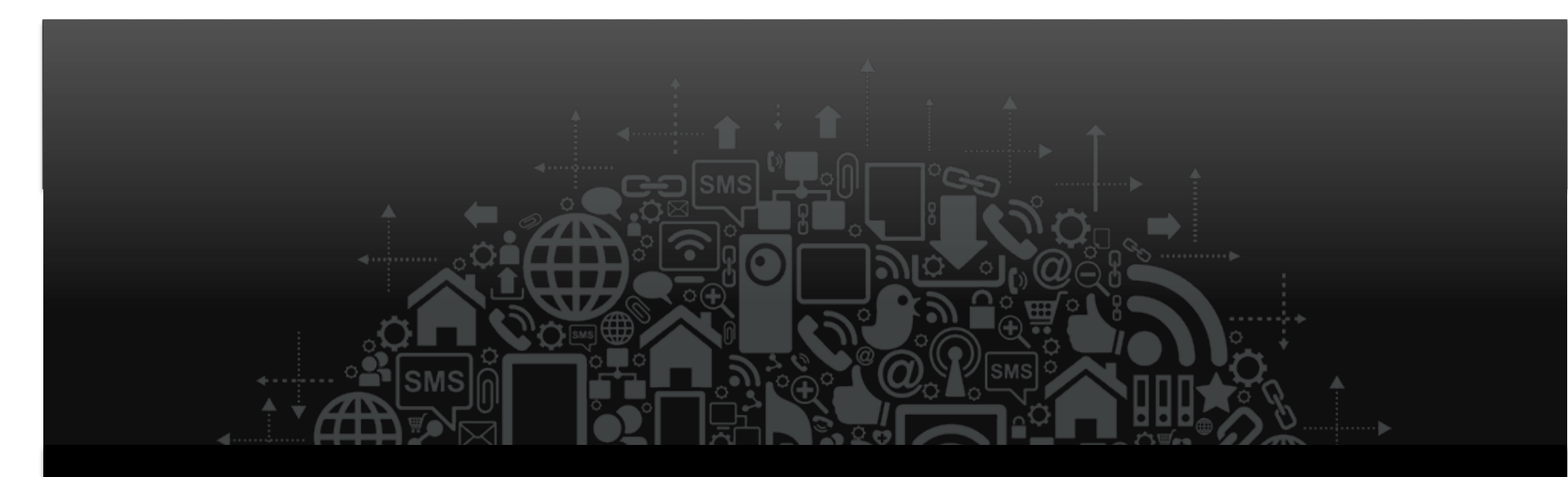

# 7200 Migration Steps

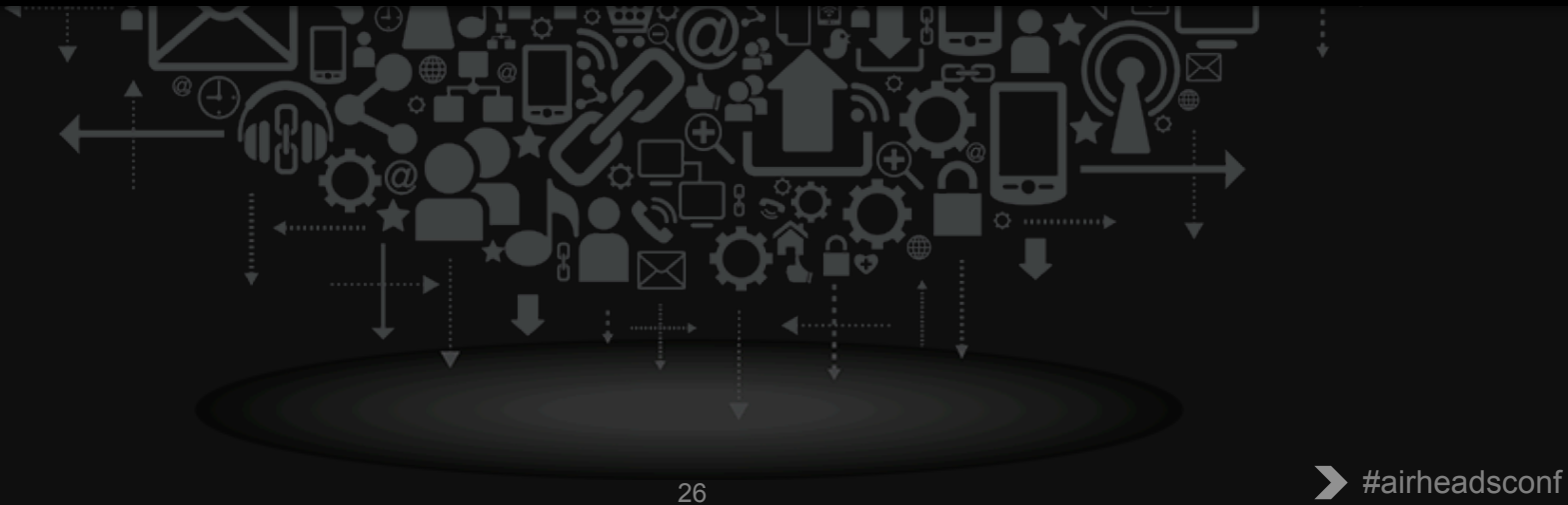

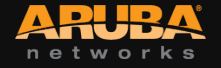

### **7200 Migration Steps**

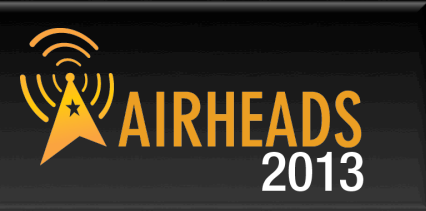

#### **1. Backup Flash on existing controllers first**

- Prior to upgrading to 6.2.x
- Copy to external location

#### **2. Upgrade existing controllers to ArubaOS 6.2.x**

#### **3. Backup Flash on existing controllers (again)**

- After successful upgrade to 6.2.x
- Copy to external location

#### **4. Prepare licenses for new 7200 controller**

• Complete the online license transfer or acquire new licenses

#### **5. Install new 7200 controller**

• Configure basic network details or use USB stick to move the flashbackup file to the new 7200

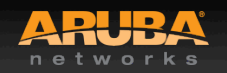

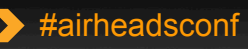

### **7200 Migration Steps (cont.)**

#### **6. Install 7200 licenses**

- Backup new licenses to 7200 flash directory
- *license export <filename>*

#### **7. Restore flashbackup on new 7200 controller**

- All existing controller data is restored to new 7200
- Port config and licenses will be incorrect and must be manually corrected to match new 7200

#### **DO NOT SAVE CONFIG OR REBOOT YET!**

#### **8. Import the 7200 license file**

• *License import <filename>* 

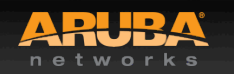

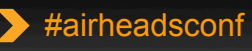

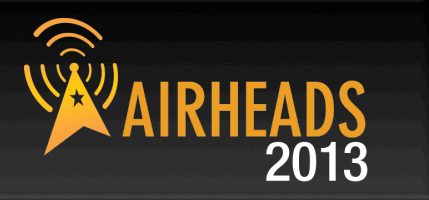

#### **REBOOT 7200 – BUT DO NOT SAVE CONFIG!**

#### **9. Adjust port/VLAN config to match 7200 ports**

• Active ports should be disabled until ready for switchover

#### **10. Existing controller should now be taken offline**

#### **11. 7200 controller can now be brought online.**

- Enable active ports (if disabled) or connect 7200 to network
- Confirm inter-controller connectivity
- Wait a few minutes for controller updates to populate
- Confirm AP connectivity and successful controller updates

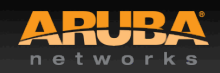

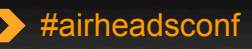

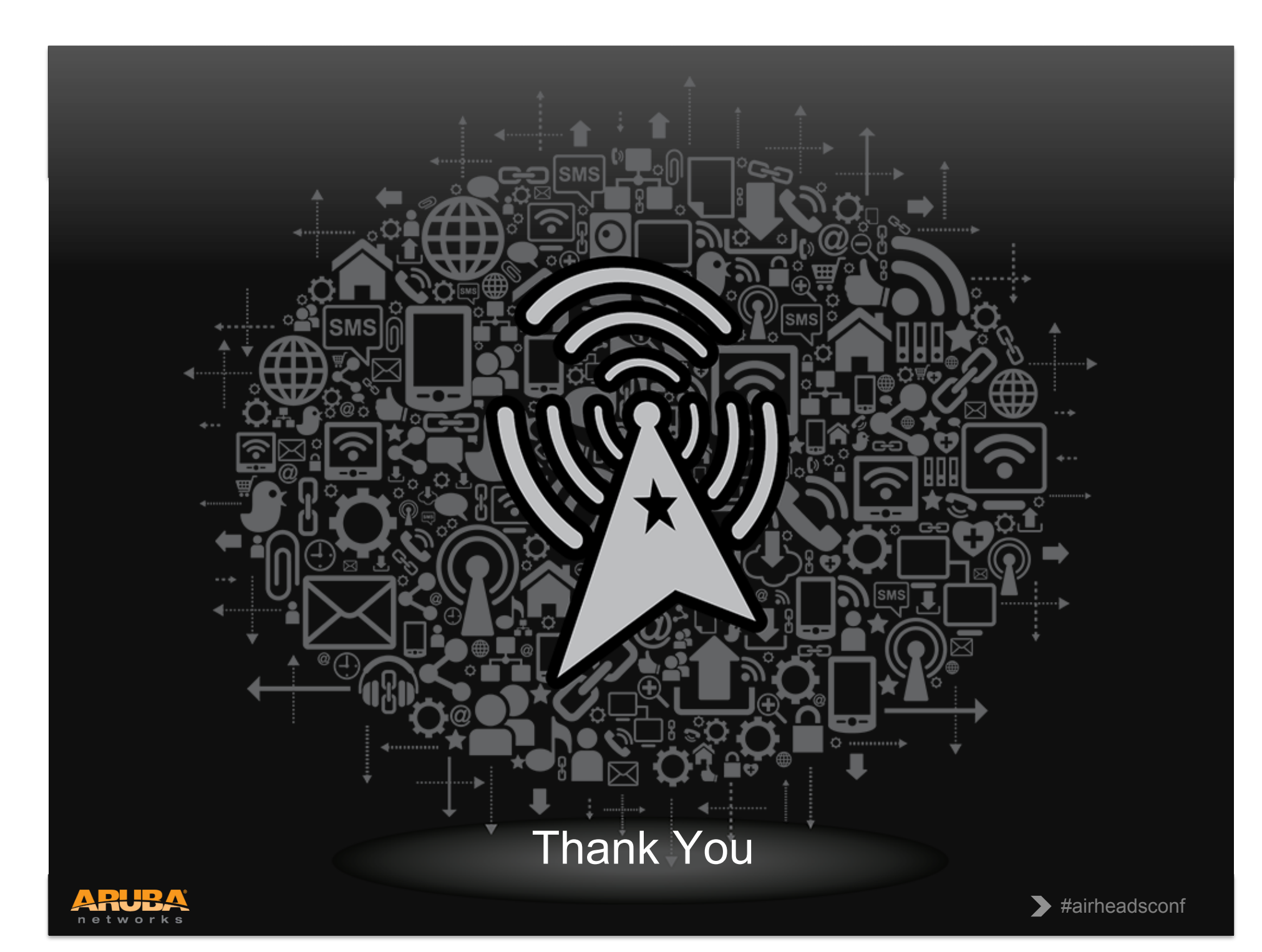

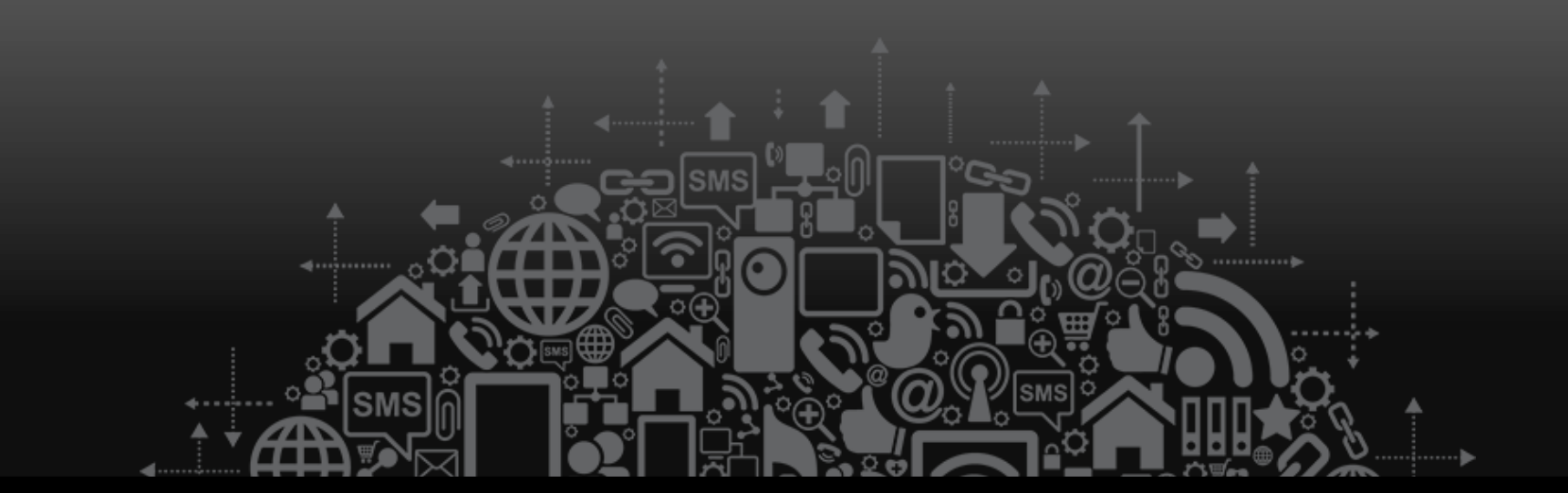

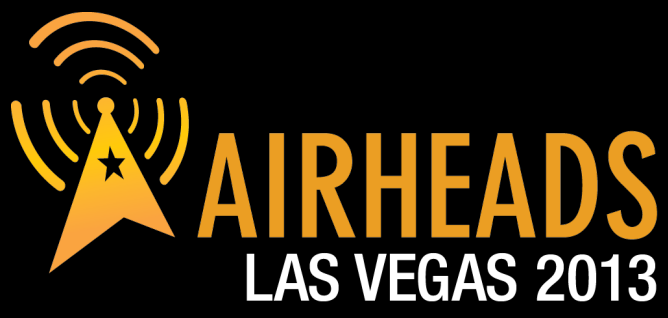

JOIN: community.arubanetworks.com FOLLOW: @arubanetworks **DISCUSS: #airheadsconf** 

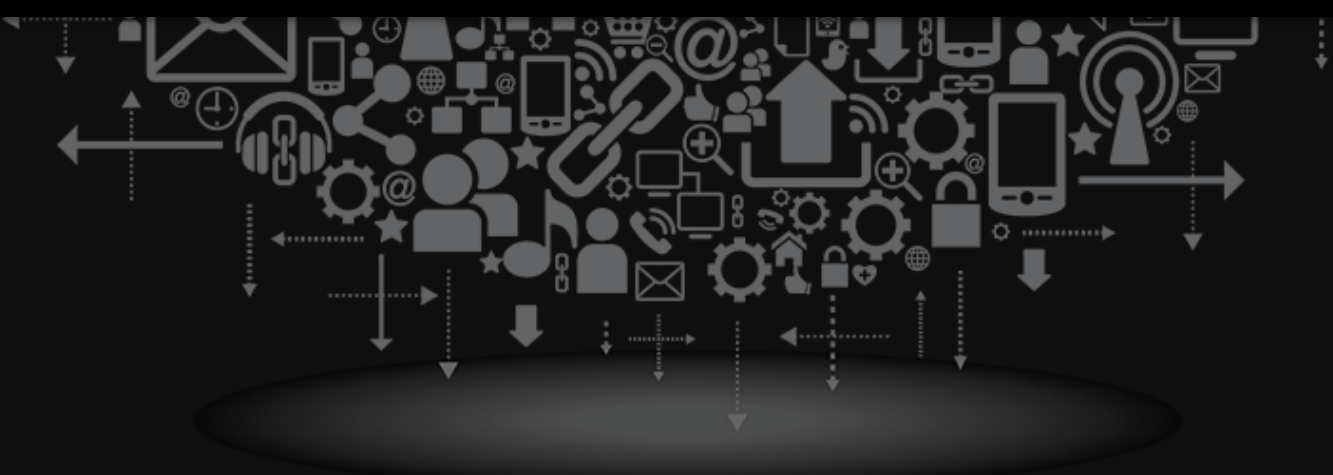

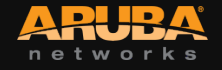